# **hazwaz**

*Release 0.0.3*

**Elena "of Valhalla" Grandi**

**Aug 04, 2022**

# **CONTENTS:**

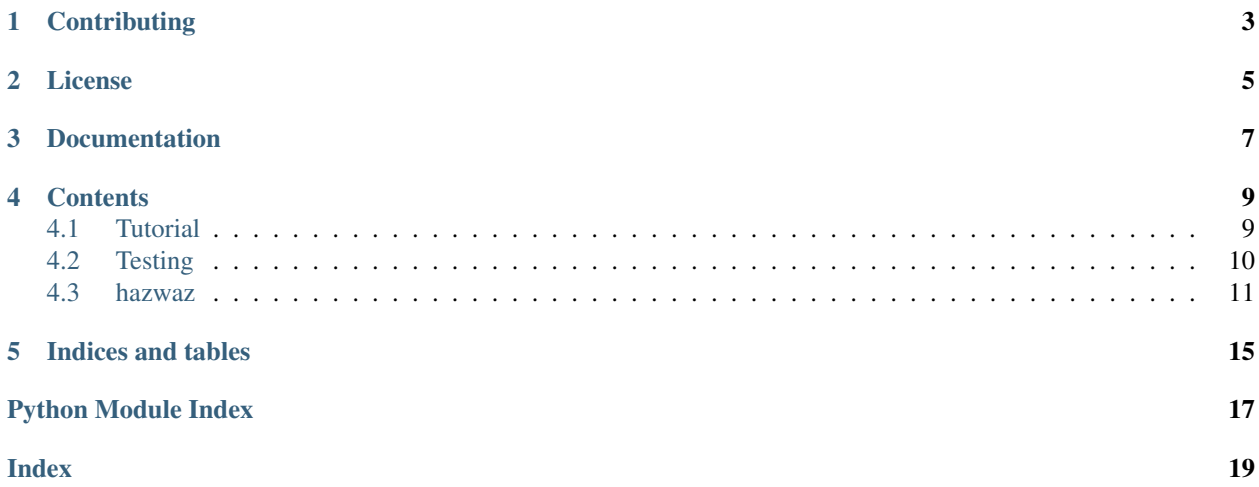

hazwaz is a python3 library to write command line scripts.

# **ONE**

# **CONTRIBUTING**

<span id="page-6-0"></span>Hazwaz is [hosted on sourcehut:](https://sr.ht/~valhalla/hazwaz)

- [bug tracker](https://todo.sr.ht/~valhalla/hazwaz)
- [git repository](https://sr.ht/~valhalla/hazwaz/sources)
- [CI](https://builds.sr.ht/~valhalla/hazwaz)

**TWO**

# **LICENSE**

<span id="page-8-0"></span>Copyright (C) 2022 Elena Grandi

This program is free software: you can redistribute it and/or modify it under the terms of the GNU Affero General Public License as published by the Free Software Foundation, either version 3 of the License, or (at your option) any later version.

This program is distributed in the hope that it will be useful, but WITHOUT ANY WARRANTY; without even the implied warranty of MERCHANTABILITY or FITNESS FOR A PARTICULAR PURPOSE. See the GNU Affero General Public License for more details.

You should have received a copy of the GNU Affero General Public License along with this program. If not, see [<https://www.gnu.org/licenses/>](https://www.gnu.org/licenses/).

### **THREE**

### **DOCUMENTATION**

<span id="page-10-0"></span>The documentation for the latest development version of hazwaz can be browsed online at [https://hazwaz.trueelena.](https://hazwaz.trueelena.org) [org;](https://hazwaz.trueelena.org) [PDF](https://hazwaz.trueelena.org/hazwaz.pdf) and [epub](https://hazwaz.trueelena.org/hazwaz.epub) versions are also available<sup>[1](#page-10-1)</sup>.

The author can be contacted via email: webmaster AT trueelena DOT org.

<span id="page-10-1"></span><sup>1</sup> Everything is also available via onion, at <http://3nywl5hdyt4rm7dzqmwu62segouffhx7jkcpajkwf3pnyme4noj5boad.onion/>

### **FOUR**

### **CONTENTS**

### <span id="page-12-1"></span><span id="page-12-0"></span>**4.1 Tutorial**

In this tutorial, we'll write a command that greets people in different ways.

We start with the scaffolding (shebang, imports, ...) and with a class that subclasses  $MainCommand$ , is instantiated and its method [run](#page-15-1) is called:

```
#!/usr/bin/env python3
import hazwaz
class Greet (hazwaz.MainCommand):
     "''"''"Greet people in different ways.
     \boldsymbol{u} \boldsymbol{u} \boldsymbol{u}if __name__ == "__main__":
     Greet().run()
```
Save this in a file called greeter.py and run it, and it will print an help message where you can already see a couple of options, --verbose and debug, as well as the first line of the docstring used as the usage.

Now we add our first subcommand: we write a new class, subclassing  $Command$  and writing some code in its [main](#page-14-2) method:

```
class World(hazwaz.Command):
    "''"''"''"Greet the whole world.
    "''"''"def main(self):
        print("Hello world!")
```
And we add an instance to the tuple of subcommands in our MainCommand:

```
class Greet(hazwaz.MainCommand):
     \boldsymbol{H} . \boldsymbol{H}Greet people in different ways.
     """
     commands = (
          World(),
     )
```
now if we run the program as ./greeter.py we see that there is a possible choice for a positional argument, world, and if we run ./greeter.py world we get, as expected, a greeting Hello world!.

With . /greeter.py world --help we can see the help message for this subcommand, and notice that the first line in the docstring has again been used as the usage notes.

Of course, a subcommand can also have options: we write a second subclass of *[Command](#page-14-1)* and this time we add some argparser option in the add arguments method:

```
class Individual(hazwaz.Command):
    "''"Greet an individual.
    "''"''"''"def add_arguments(self, parser):
        parser.add_argument(
            "gretee",
            help="The person to be greeted",
        )
    def main(self):
        print("Hello {}".format(self.args.gretee))
```
And again we add it to the tuple of subcommands:

```
class Greet(hazwaz.MainCommand):
    """
    Greet people in different ways.
    "''"commands = (
        World(),
        Individual(),
    )
```
You can then run the program as ./greeter.py individual Bob to see the new greeting.

[add\\_arguments](#page-14-3) requires an argparse.ArgumentParser as its second parameter, and uses it to add arbitrary arguments, giving access to all argparse features.

### <span id="page-13-0"></span>**4.2 Testing**

Hazwaz provides the module [hazwaz.unittest](#page-16-0) with helpers based on unittest to write unit tests for command line behaviour.

The class [hazwaz.unittest.HazwazTestCase](#page-16-1) can be used instead of unittest.TestCase and works just as its parent: methods whose name start with test are run as individual tests, and you can use all the usual [unittest assert methods.](https://docs.python.org/3/library/unittest.html#assert-methods)

To write a test that runs the command as if from the command line, with certain parameters, you can use the method [hazwaz.unittest.HazwazTestCase.run\\_with\\_argv\(\)](#page-16-2) as in the following example:

```
import hazwaz.unittest
import greeter
class testGreeter(hazwaz.unittest.HazwazTestCase):
```
(continues on next page)

(continued from previous page)

```
def test_greet_world(self):
    cmd = greeter.Greet()
    stream = self.run_with_argv(cmd, [
        "./greeter.py",
        "world",
    ])
    self.assertEqual(
        stream["stdout"].getvalue(),
        "Hello world!\n"
    )
```
The first parameter should be the name of the command itself, as if this was the full command line.

If the tests are in their own module, there is a convienence function  $hazwaz.unittest.main()$  that runs unittest.main(), to be used e.g.:

```
if __name__ == " __main__":
   hazwaz.unittest.main()
```
However, if you're writing a self-contained script you can use the command [hazwaz.unittest.TestCommand](#page-16-4) to add a subcommand called test which runs all tests from a list of unittest.TestCase:

```
class Greet(hazwaz.MainCommand):
     "''"Greet people in different ways.
     \overline{u}""" \overline{u}commands = (
         World(),
         Individual(),
         hazwaz.unittest.TestCommand([TestGreeter]),
    )
```
### <span id="page-14-0"></span>**4.3 hazwaz**

#### <span id="page-14-4"></span>**4.3.1 hazwaz package**

#### **Submodules**

#### <span id="page-14-5"></span>**hazwaz.command module**

```
class hazwaz.command.Command
```
Bases: object

A subcommand to a MainCommand.

<span id="page-14-3"></span>Every subcommand of your script will be a subclass of this, added to the MainCommand. subcommands.

```
add_arguments(parser: argparse.ArgumentParser)
```
Add argparse arguments to an existing parser.

Override this method to add arguments to a subcommand.

<span id="page-14-2"></span>**main**()

Main code of this subcommand.

<span id="page-15-3"></span>Override this method to implement the actual program.

#### **name: Optional[str] = None**

The name used to call this subcommand from the command line.

If this property is none, the default is the name of the class set to lowercase.

#### <span id="page-15-0"></span>**class** hazwaz.command.**MainCommand**

Bases: object

The main class for a command line command.

Your script will have to subclass this once, instantiate and run its run () e.g. as:

```
class MyCommand(MainCommand):
    "''"''"A description that will be used in the help.
    "''"''"''"if name == " main ":
    MyCommand().run()
```
#### **add\_arguments**(*parser: argparse.ArgumentParser*)

Add argparse arguments to an existing parser.

If you need to override this method, you probably want to call super().add\_arguments(parser) to add the default arguments.

```
coloredlogs: bool = True
```
Whether coloredlogs is used (if available)

```
commands: Iterable[hazwaz.command.Command] = ()
```
The subcommands: a tuple of *[Command](#page-14-1)* subclasses.

```
logformat: str = '%(levelname)s:%(name)s: %(message)s'
```
The format passed to logging.Formatter.

#### **main**()

The main function for a command with no subcommands.

This default implementation that simply prints the help is good for most cases when there are subcommands and running the bare command doesn't do anything.

<span id="page-15-1"></span>**run**()

Run the command.

This is the method called to start running the command.

**setup\_logging**()

#### <span id="page-15-2"></span>**hazwaz.mixins module**

#### **class** hazwaz.mixins.**ExternalEditorMixin**

Bases: object

Add facilities to open a file in an external editor to a Command.

```
edit file in external editor (filepath: str) \rightarrow bool
     Open filepath in an external editor and wait for it to be closed.
```
Return whether opening the file was succesful. This tries to cycle through all editors listed in self.editors.

<span id="page-16-5"></span>editors = [(None, '\$EDITOR (set to {editor})'), ('sensible-editor', 'sensible-editor') A list of editors to try.

Defaults to the value of \$EDITOR, followed by sensible-editor, followed by vi as a last resort.

Each editor should be a tuple  $(\leq \text{execute} >, \leq \text{name}))$ , where  $\leq$  name> is printed in case of errors.

To write unitests that use this mixin, you can override this attribute with  $\lceil$  ("true", "true")  $\rceil$ .

#### <span id="page-16-0"></span>**hazwaz.unittest module**

```
class hazwaz.unittest.HazwazTestCase(methodName='runTest')
    Bases: unittest.case.TestCase
```
- **run\_with\_argv**(*cmd*, *argv: List[str]*) → Dict[str, \_io.StringIO] Run a command with a list of command line options.
	- Parameters **argv** the full command line except for the program name, as a list of strings; e.g. ["subcommand", "--help"] or ["subcommand", "--option", "value"].

Returns stdout and stderr resulting from the command.

<span id="page-16-4"></span>**class** hazwaz.unittest.**TestCommand**(*test\_cases: Iterable[unittest.case.TestCase]*) Bases: [hazwaz.command.Command](#page-14-1)

Run unittests.

#### **main**()

Main code of this subcommand.

Override this method to implement the actual program.

```
name: Optional[str] = 'test'
```

```
hazwaz.unittest.main()
```
## **FIVE**

# **INDICES AND TABLES**

- <span id="page-18-0"></span>• genindex
- modindex
- search

# **PYTHON MODULE INDEX**

### <span id="page-20-0"></span>h

hazwaz, [11](#page-14-4) hazwaz.command, [11](#page-14-5) hazwaz.mixins, [12](#page-15-2) hazwaz.unittest, [13](#page-16-0)

### **INDEX**

# <span id="page-22-0"></span>A

add\_arguments() (*hazwaz.command.Command method*), [11](#page-14-6) add\_arguments() (*hazwaz.command.MainCommand method*), [12](#page-15-3)

# C

coloredlogs (*hazwaz.command.MainCommand attribute*), [12](#page-15-3) Command (*class in hazwaz.command*), [11](#page-14-6) commands (*hazwaz.command.MainCommand attribute*), [12](#page-15-3)

### E

edit file in external editor() (*hazwaz.mixins.ExternalEditorMixin method*), [12](#page-15-3) editors (*hazwaz.mixins.ExternalEditorMixin attribute*), [12](#page-15-3)

ExternalEditorMixin (*class in hazwaz.mixins*), [12](#page-15-3)

# H

hazwaz module, [11](#page-14-6) hazwaz.command module, [11](#page-14-6) hazwaz.mixins module, [12](#page-15-3) hazwaz.unittest module, [13](#page-16-5) HazwazTestCase (*class in hazwaz.unittest*), [13](#page-16-5)

# L

logformat (*hazwaz.command.MainCommand attribute*), [12](#page-15-3)

### M

main() (*hazwaz.command.Command method*), [11](#page-14-6) main() (*hazwaz.command.MainCommand method*), [12](#page-15-3) main() (*hazwaz.unittest.TestCommand method*), [13](#page-16-5) main() (*in module hazwaz.unittest*), [13](#page-16-5)

```
MainCommand (class in hazwaz.command), 12
module
    hazwaz, 11
    hazwaz.command, 11
    hazwaz.mixins, 12
    hazwaz.unittest, 13
```
### N

name (*hazwaz.command.Command attribute*), [12](#page-15-3) name (*hazwaz.unittest.TestCommand attribute*), [13](#page-16-5)

### R

run() (*hazwaz.command.MainCommand method*), [12](#page-15-3) run\_with\_argv() (*hazwaz.unittest.HazwazTestCase method*), [13](#page-16-5)

### S

setup\_logging() (*hazwaz.command.MainCommand method*), [12](#page-15-3)

### T

TestCommand (*class in hazwaz.unittest*), [13](#page-16-5)